### Cat. No. 60-2441 **MANUAL DEL PROPIETARIO**

Favor de leer antes de usar el equipo

# **JUEGO DE AJEDREZ COMPUTARIZADO MEGA 2050X**

## **CARACTERISTICAS**

Su juego de ajedrez MEGA 2050X Radio Shack es uno de los más avanzados y versátiles. Es ideal para todos, desde el profesional o jugador de tornéos hasta el novato, o jugador informal. El juego computarizado será el retador implacable a pesar de ser fácil de preparar y jugar.

Las opciones avanzadas de la computadora le permiten simular las posiciones, los sonidos e intensidad de los juegos de campeónato o de tornéos. Puede permitir que la computadora asuma el papel de árbitro mientras usted juega contra otra persona, encender y apagar el sonido, o reflejar en la pantalla y eschuchar el cronometraje del juego. La computadora también refleja la información que le ayudará a mejorar su destreza en el juego del ajedrez, ya sea al jugar o al oprimir unos cuantos botónes cuando usted lo desée.

Las características de la computadora incluyen:

**Superficie Especial de Juego con Sensores**— La computadora percibe los movimientos del juego al ejercer presión de las piezas contra la superficie del tablero.

#### **Pantalla Lcd-**

Muestra el movimiento actual, la posición actual de la pieza y su verificación, el nivel de juego, la profundidad a escudriñar, variaciones principales, búsqueda de posición, pantalla variable e información del tiempo transcurrido.

#### **Opcion De Pantalla Variable**-

Le permíte establecer la computadora para exhibir la estrategia de los movimientos, la profundidad para escudriñar, tiempos por movimiento, suma de los movimientos, evaluaciones, y posición de movimientos por segundo contínuamente durante el juego.

### **Cronometros De Ajedrez Integrados**-

Le permíte establecer la computadora para exhibir el lapso de tiempo entre cada movimiento, ya sea de la computadora o de un oponente, y el tiempo restante para que la computadora o retador efectúe su movimiento. La computadora también puede exhibir dos cronómetros, uno para el contéo ascendente y otro para el contéo descendente.

#### **Luces De Filas/Hileras**-

Le permíte facilmente consultar en dónde se inició y el destino de una pieza dentro de un movimiento.

#### **Sesenta Y Cuatro Niveles De Juego**-

Elija entre 64 tipos de niveles de juego y dificultad, incluyendo tornéos, juego de "muerte repentina", búsqueda de jaque mate, juego regular, entrenamiento y niveles de novato.

#### **Retraccion**-

Le permíte la devolución de una pieza para volver a planear su movimientos.

#### **Cumplimiento De Las Reglas**-

Previene movimientos ilegales.

**©1994 Tandy Corporation Todos los Derechos Reservados Radio Shack es una marca registrada de Tandy Corporation**.

#### **Conservacion**-

Le permíte apagar la computadora sin interrumpir el juego en curso para su continuación posteriormente.

#### **Forzado De Movimientos**

Le permíte forzar el movimiento de la computadora, o para aprender, observando la computadora a jugar contra sí misma.

#### **Movimientos Sugeridos**

Le permíte usar la computadora para sugerir el próximo movimiento, para reflejar la mejor respuesta contra el movimiento del oponente.

#### **Establecer Problemas**-

Le permíte establecer problemas especificos del ajedrez, para practicar la solucion de los mismos, publicados en los periódicos, literatura relacionada con los juegos de ajedrez o los libros de historia.

#### **Memoria De Inicio De Juego**-

Contiene muchas de las estrategias para iniciar el juego y la computadora responda más rapidamente durante los movimientos iniciales en un juego. Usted podrá establecer la computadora para usar ninguno, algunos o todos estos movimientos durante el juego, o elija la memoria de tornéos para el juego con un mayor reto.

#### **Verificacion De Posicion**-

Le permíte revisar la posición actual de cada pieza.

#### **Evaluacion**-

Muéstra la afirmación de la computadora con referencia a cuál jugador tiene la ventaja, y cuánta ventaja realmente es.

#### **Opcion Para La Interrupcion De Energia**-

Le permíte el ahorro de energía de baterías al programar que la computadora se apague si no hay accion en el tablero durante 15 minutos.

#### **Dos Opciones De Energizacion**

Le permíte la alimentación de energía ya sea a través de las baterías o desde el enchufe de corriente eléctrica, con el uso de un convertidor opcional.

Les sugerímos leer estas instrucciones totalmente, antes de usar su juego de ajedrez Mega 2050X de Radio Shack.

## **CONTENIDO**

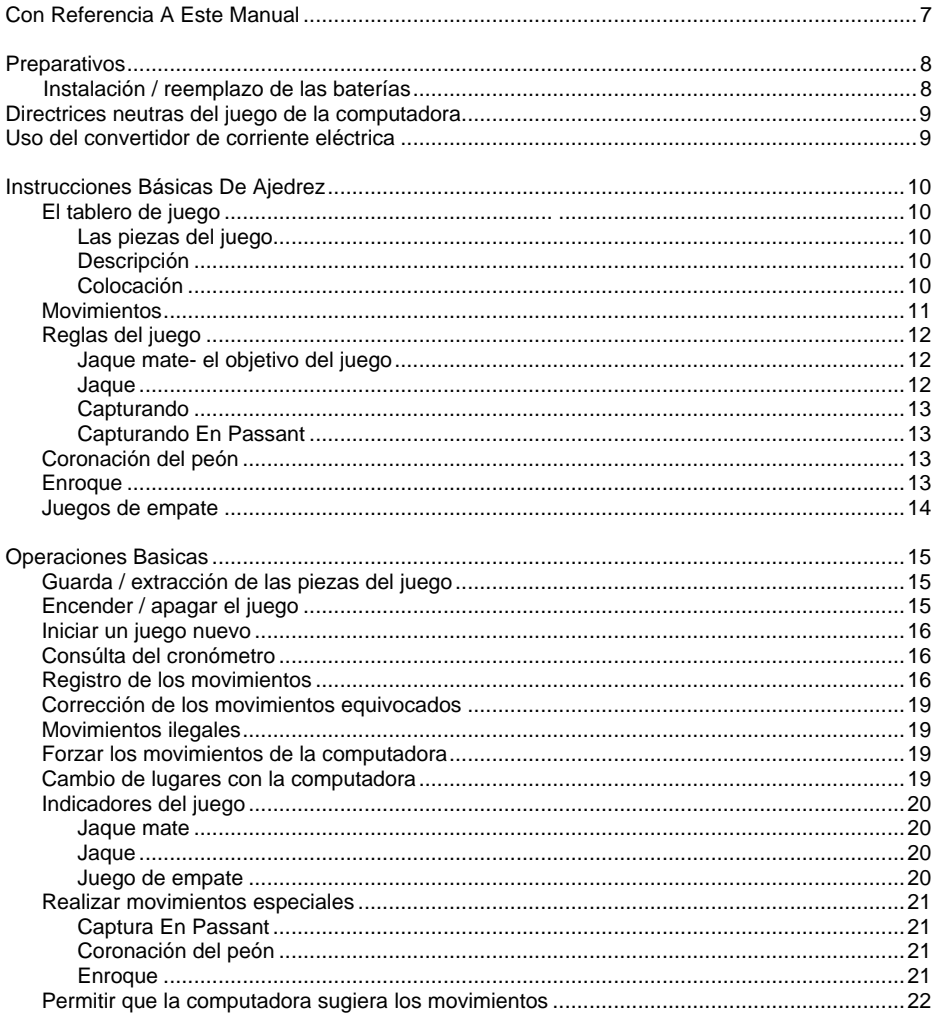

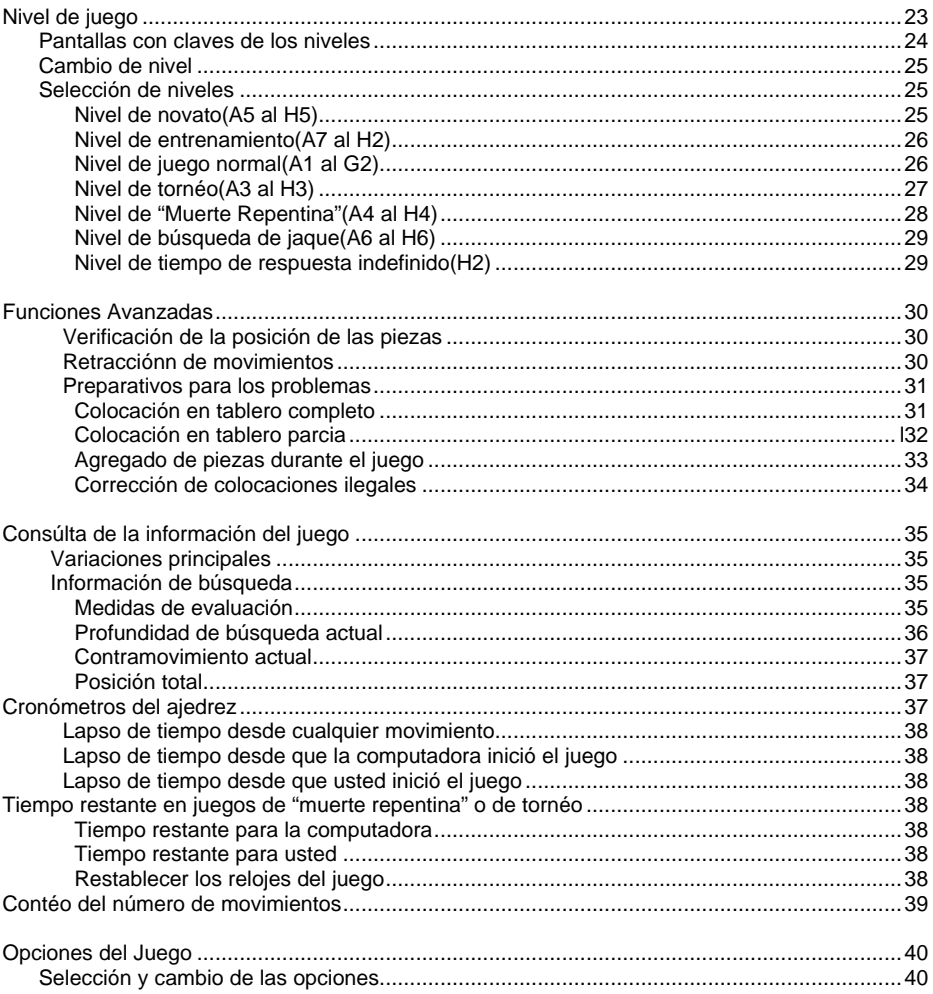

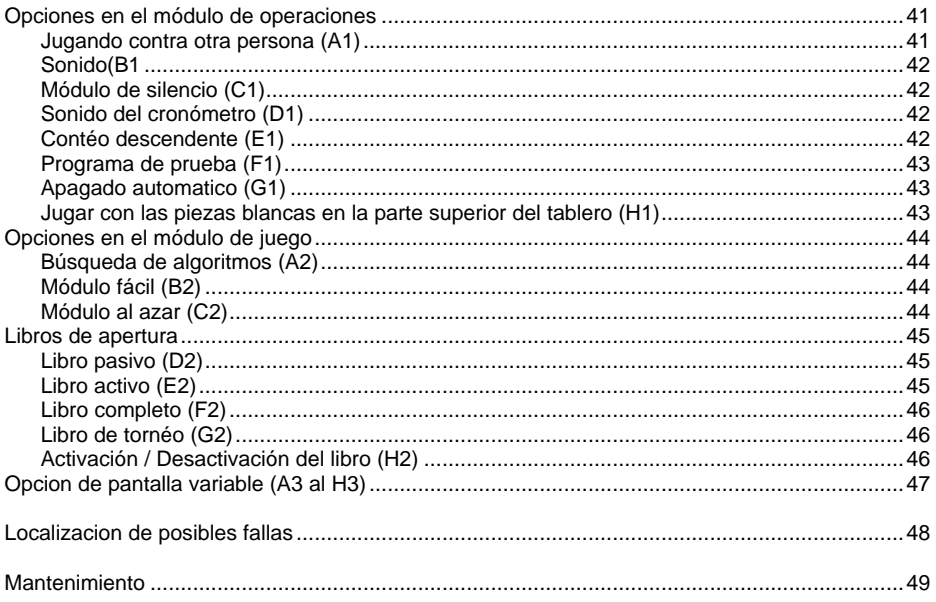

Este manual está dividido entre las siguientes secciónes importantes:

- Preparativos
- Instrucciones Básicas De Ajedrez
- Operaciones Básicas
- Niveles De Juego
- Funciones Avanzadas
- Informacion Del Juego A La Vista
- Opciones Del Juego
- Localizacion De Posibles Fallas
- **Mantenimiento**

"Preparativos" describe las diferentes opciones para la alimentación de las fuentes de energía.

"Instrucciones Básicas Del Ajedrez" describe cómo ejecutar los movimientos de las piezas y las reglas del ajedrez.

"Operaciones Básicas" contiene las instrucciones básicas para el uso de su ajedrez computarizado, incluyendo cómo preparar y jugar ajedrez.

"Nivel De Juego" describe los niveles de juego disponibles para elegir el nivel más adecuado para usted.

"Funciones Avanzadas" describe cómo verificar la posición de las piezas, la retracción de los movimientos y escenarios de posiciones y del juego.

"Información De Juego A La Vista" exhibe cómo seleccionar y consultar las estrategias e información de evaluación. Esta sección también sirve para preparar, consultar y actualizar la computadora.

"Opciones De Juego" explica los pasos para personalizar el juego de su ajedrez computarizado.

"Localización De Posibles Fallas" describe los pasos a tomar si tiene problemas con su juego de ajedrez computarizado.

"Mantenimiento" provée instrucciones importantes relacionadas con el mantenimiento de su juego de ajedrez.

### **INSTALACION / REEMPLAZO DE LAS BATERIAS**

Su computadora de ajedrez es energizada a través de 6 baterías tipo "C" , no incluídas. Las baterias alcalínas nuevas , Radio Shack Cat. No. 23-551, le brindan hasta 200 horas de tiempo de uso del juego.

1. Si la computadora está encendida, oprima y mantenga oprimído el botón GO/STOP hasta que la pantalla se apague.

3. Si es necesario, extraiga y deseche las baterías agotadas.

**Precaución:** Deseche de las baterías apropiadamente. No las entierre ni las incinere.

**Nota:** La información de un juego en la memoria, se perderá cuando extraiga las baterías.

4.Insérte seis baterías tipo C, de acuerdo con la polaridad correcta (+ y -) marcada en el interior del compartimento.

#### **Precauciones**:

- Use solamente baterías nuevas del tamaño y tipo requerído.
- Nunca mezcle las baterías nuevas con las usadas.

5.Reinstale la cubierta.

#### **Precauciones**:

Las baterias incorrectamente instaladas pudieran filtrar sus compuestos químicos, dañando su juego computarizado.

Nunca deje las baterías débiles dentro de su juego.

Si su juego computarizado no va a ser usado durante varios días, extráiga las baterías.

Si su juego computarizado no funciona, reemplace las baterías. Si aún así no funciona apropiadamente, es posible que sea necesario restablecer las directrices neutras de la computadora. Vea la sección "Directrices neutras del juego de ajedrez".

2. Ejerza presión hacia abajo en la cubierta del compartimiento de las baterías y deslícela en la dirección que señala la flecha, ahora retíre la cubierta.

### **DIRECTRICES NEUTRAS DEL JUEGO DE AJEDREZ**

Si su computadora no funciona apropiadamente después de haber reemplazado las baterías, pudiera ser necesario restablecer las directrices neutras del juego de ajedrez.

Para ésto, insérte un objeto puntiagudo, cómo lo pudiera ser un clip para papeles, previamente enderezado, e insértelo en la perforación marcada **ACL** debajo del tablero. Se escuchará un tono y la pantalla refleja el símbolo  $\delta \times 0:00:00$ .

El convertidor previamente sugerído satisface estas especificaciones. El uso de un convertidor que no cumpla con estas especificaciones, pudiera dañarse o dañar la computadora.

Apague la computadora al oprimir **GO/STOP** antes de desconectar el convertidor de la computadora.

Desconecte el convertidor del enchufe de corriente eléctrica, antes de desconectar la conexion de la computadora.

Siga los siguentes pasos para usar el convertidor de corriente.

### **USO DE UN CONVERTIDOR PARA LA CORRIENTE ALTERNA**

Con un convertidor opcional para la corriente alterna, (Cat No. 273-1455), usted podrá alimentar con corriente eléctrica a la computadora desdeun enchufe para corriente eléctrica doméstico.

**Nota**: Para mantener en la memoria algún juego en curso, será necesario también instalar las baterías.

#### **Precauciones**:

Será necesario de usar un convertidor que provéa 9 voltios y un mínimo de 150 miliamperios. El centro del conector deberá estar a negativo y deberá conectarse apropiadamente en el enchufe 9 V ubicado en la parte posterior de la computadora.

1.Si la computadora está encendida, oprima y mantenga oprimído el botón **GO/STOP** hasta que la pantalla se apague.

2.Insérte el conector del convertidor en el enchufe **9 V** ubicado en la parte posterior de la computadora.

3.Conecte el convertidor en el enchufe para la corriente eléctrica.

### **INSTRUCCIONES BASICAS DEL AJEDREZ**

### **EL TABLERO DE JUEGO**

Siguiendo las reglas internacionales del ajedrez, el tablero de juego se compone de  $8$  filas verticales v  $8$  filas horizontales, llamadas hileras.

Cada fila(de izquierda a derecha) a sido designada con una letra de la A a la H y consíste de 8 cuadros identificados alternadamente por un color negro y un color plateado.

Cada hilera (de la parte inferior a la superior) a sido designada con un número (del 1 al 8) y consiste también de 8 cuadros identificados alternadamente por un color negro y un color plateado.

**Nota**: Los cuadros plateados son referidos cómo el color blanco a lo largo de este manual.

### **LAS PIEZAS DEL JUEGO**

#### **Descripción**

Existen 16 piezas de color gris claro y 16 de color café, 32 en total.

 Cada color contiene este número de piezas:

**Nota**: Las piezas de color gris claro y de color café son referidas cómo los colores blanco y negro a lo largo de este manual.

#### **Coloación**

He aqui la manera de colocar las piezas sobre el tablero de juego.

Coloque el tablero frente a usted de manera que los botónes y la pantalla estén hacia el lado derecho. Coloque las piezas blancas en el lado del tablero más cerca hacia usted, de esta manera.

- Coloque las torres sobre las posiciones A1 y H1
- Coloque los caballos sobre las posiciones B1 y G1
- Coloque los alfíles sobre las posiciones C1 y F1
- Coloque la reina sobre la posición D1
- Coloque al rey sobre la posición E1
- Coloque los peónes sobre las posiciones del A2 al H2.

Ahora prepare las piezas negras en el lado opuesto del tablero de esta manera:

- Coloque las torres sobre las posiciones A8 y H8
- Coloque los caballos sobre las posiciones B8 y G8
- Coloque los alfíles sobre las posiciones C8 y F8
- Coloque la reina sobre la posición D8
- Coloque al rey sobre la posición E8
- Coloque los peones sobre las posiciones del A7 al H7

**Nota**: La reina siempre empieza en el cuadro de su propio color.

#### **MOVIMIENTOS**

Cada una de las piezas se desplazan de una manera diferente.

La **torre** se puede desplazar cualquier número de cuadros, de manera vertical u horizontal, pero no podrá pasar de un cuadro que esté ocupado por alguna otra pieza.

El **caballo** se desplaza en movimientos bajo un patrón igual a la letra L.

Se desplaza 2 cuadros horizontal o verticalmente, y después un cuadro adicional en angulo recto con respecto a su primer movimiento. Al final de su movimiento, el caballo deberá ser colocado en un cuadro de diferente color al cual inició si movimiento original.

El caballo podrá desplazarse a través de los cuadros que estén ocupados por alguna otra pieza. El caballo es la unica pieza que puede "brincar" otra pieza.

El **alfíl** puede desplazarse cualquier número de cuadros en dirección diagonal, pero no podrá moverse después del cuadro ocupado por una pieza.

La **reina** podrá desplazarse cualquier número de cuadros en forma vertical, horizontal o diagonalmente. (La reina se desplaza en una combinación de movimientos que efectúan las torres y los alfíles). La reina no podrá pasar más alla del cuadro que esté ocupado por otra pieza.

El **rey** solamente puede desplazarse un cuadro, vertical, horizontal o diagonalmente.

El **peón** solamente podrá desplazarse un cuadro, directamente hacia el frente, con excepción de cuando se trate de capturar otra pieza. Este captura una pieza al desplazarse diagonalmente y hacia adelante un solo cuadro, con excepción de la captura En Passant (Vea "Captura En Passant"). Cuando se desplaza desde su posición original, este podrá hacerlo 1 o dos cuadros hacia adelante. En todos los movimientos subsecuentes, solamente podrá desplazarse un cuadro a la vez.

Un peón podrá ser coronado a una pieza de más alto rango. Vea "Coronación de un peón".

## **REGLAS DEL JUEGO**

### **Jaque Mate- el objetivo del juego**.

El objetivo del juego es colocar sus piezas para que el próximo movimiento del rey de su oponente, proteja el rey o capture su pieza. A ésto se le conoce cómo jaque mate.

#### **Jaque**

Un jaque ocurre cuando la pieza de un jugador amenaza con capturar el rey del oponente, pero el oponente puede mover el rey, o cualquier otra pieza, para evitar la capura.

### **Captura**

Para capturar una pieza, usted deberá desplazar su pieza hacia el cuadro que esta ocupado con la pieza que este capturando, con la excepción de la captura de un peón del oponente cuando esta es En Passant (vease "Captura en Passant"). Retíre la pieza capturada del tablero de juego.

### **Captura En Passant**

Un peón podrá capturar a un peón del oponente que haya sido movido a 2 cuadros de su posición original.

He aqui un ejemplo de una captura En Passant.

1.El peón blanco avanza de la posición E4 a la posición E5. El peón negro continúa en su posición original (D7).

2.El peón negro avanza del cuadro D7 al cuadro D5.

3.El peón blanco avanza hacia D6 (un cuadro detrás de la posición del peón negro). El peón negro es capturado por el peón blanco, aun cuando el cuadro exacto en donde estaba situado no está ocupado por el peón blanco.

## **CORONACIÓN DE UN PEÓN**

Cuando un peón cruza totalmente el tablero del juego, este podrá ser coronado a reina o cualquier otra pieza, aun cuando la reina u otra pieza aún esté en el tablero de juego.

## **Enroque**

El enroque proteje al rey de un jaque potencial o una situación de jaque-mate, al esconderlo detrás de una posición fortificada.

Usted podrá enrocarse bajo las siguientes condiciones:

- El rey no se ha movido de su posición original.
- La torre que desea mover para efectuar el enroque, no haya sido movida de su posición original.
- El rey no esté en jaque en su cuadro, al cuadro al cual se vaya a dirigir, o al cuadro que vaya a pasar.
- Los cuadros entre el rey y la torre no estén ocupados por alguna otra pieza.

En el enroque, el rey se desplaza dos cuadros en la dirección hacia cualquiera de las torres. La torre más cercana al rey, después de haber movido al rey; se mueve hacia el cuadro inmediato derecho y al otro lado del rey. El enroque se cuenta cómo un movimiento.

**Nota**: Cuando se efectúe un enroque, el rey se moverá primero y después la torre.

## **JUEGOS PARA DESEMPATE**

En un empate, ninguno de los oponentes podrá ganar o perder sin hacer un movimiento ilegal. Existen tres tipos de empates:

**Nota**: La computadora reconoce los tres tipos de empates.

**Empate por el ahogo del rey**: Si el rey no puede moverse hacia ningún lado sin estar en jaque (vea "Movimientos Ilegales"), el rey no este en jaque y no exista ninguna pieza en el tablero que pueda ser movida, la computadora declara un empate por ahogo del rey.

**Empate por la regla de los 50 movimientos**: Si durante el proceso de 50 movimientos consecutivos en el juego, ninguno de los lados mueve un peón o captura una pieza, usted podrá declarar un empate por la regla de los 50 movimientos.

**Empate por la repetición de 3 movimientos**: Si una pieza retrocede hacia su misma posición en el tablero durante tres veces, usted podrá declarar un empate por la repetición de 3 movimientos.

## **OPERACIONES BASICAS**

### **Guarda de las piezas.**

## **ENCENDIDO Y APAGADO DEL TABLERO**

1. Ejerza presión hacia abajo y sobre la cubierta del contenedor para las piezas y deslícela en la dirección que señala la flecha.

2. Guarde o extraiga las piezas de su contenedor.

3. Reinstale la cubierta.

Oprima el botón **GO/STOP** para encender el tablero. Si anteriormente había un juego en curso, antes de haber oprimido el botón **GO/STOP**, la computadora automáticamente retrocede hacia ese juego.

**Nota**: Si usted ha instalado las baterías u oprimido el botón **ALC** para restablecer las directrices neutras de la computadora, se reanuda el nivel D1. Despues de ésto, la computadora permanece en el último nivel seleccionado. Para mayor información, vea "Niveles de juego".

Oprima **GO/STOP** para conservar el juego actual, y apague la computadora. La computadora conservara todas las posiciones de las piezas y los cálculos para los próximos movimientos, cuales ya estaba calculando.

**Nota**: Para conservar esta información, será necesario de instalar baterías aun cuando usted esté usando la energía del convertidor de la corriente eléctrica.

## **INICIO DE UN JUEGO NUEVO**

Para iniciar un juego nuevo, y a la vez borrar cualquier juego previo, oprima el botón **NEW GAME**, o **ENTER** y **CLEAR** al mismo tiempo.

**Nota**: La computadora siempre inicia un juego nuevo, jugando usted las piezas blancas y el oponente las piezas negras.

## **CONSULTA DEL CRONOMETRO**

El cronómetro de la computadora empieza a contar a partir de 0:00:00, una vez que usted haya oprimido cualquier botón, o cuadro después de oprimir **NEW GAME**.

#### **Notas**:

- El cronómetro comienza a avanzar aún cuando el primer movimiento sea ilegal.
- El cronómetro continúa su avance aún cuando haya realizado un jaque mate o empate.
- Si usted está jugando en un tornéo o juego de "muerte repentina", usted podrá estipular que el cronómetro retroceda, en lugar de avanzar. Vea "Niveles de tornéo (A3 al H3) y "Nivel de muerte repentina" (A4 al H4).

## **REGISTRO DE LOS MOVIMIENTOS**

El jugar ajedrez contra la computadora es cómo jugar contra un oponente humano usted hace un movimiento y la computadora responde con su propio movimiento.

La unica diferencia es que usted deberá físicamente mover sus propias piezas y las de la computadora.

Para efectuar un movimiento, ejerza presión, cuidadosamente, en el centro del cuadro donde se origine el movimiento y después ejerza presión, cuidadosamente, sobre el centro del cuadro donde se haga el movimiento final de la pieza. El cuadro donde se origina el movimiento se identifica cómo ORIGEN (FROM) y el cuadro hacia donde usted esta moviendo la pieza se identifica somo DESTINO (TO).

#### **Notas**:

En la pantalla, el símbolo  $\Box$  indica ser el turno de las piezas blancas y el símbolo ■ indica el turno de las piezas negras.

• El uso de cualquier otro botón ademas de **GO/STOP** o **NEW GAME** antes de completar un movimiento hacia el DESTINO causara que la computadora emíta un tono de error.

Siga estos pasos para registrar los movimientos:

1. Cuando sea su turno, ejerza presión sobre la pieza que desée mover desde el cuadro de ORIGEN. La pantalla refleja el símbolo  $\Box$  o  $\blacksquare$ , el símbolo de la pieza y ---. Una luz de FILA se enciende cómo también una de las HILERAS para indicar el ORIGEN de esa pieza.

**Nota** : Si su movimento captura la pieza del oponente, el símbolo  $\Box$  o  $\blacksquare$ , el símbolo de la pieza que amenaza, el cuadro de INICIO, el símbolo \*, y el cuadro de DESTINO se iluminan en la pantalla.

2.Cuidadosamente, ejerza presión sobre el cuadro de DESTINO. La computadora indica los cuadros de INICIO  $\overline{y}$  DESTINO. Luego ya sea el símbolo  $\Box$  o el símbolo  $\blacksquare$ destellan en la pantalla y el cronómetro inicia el contéo, mientras la computadora planea su propio movimiento.

**Notas**:

• Es posible que la computadora responda instantáneamente, por lo cual usted no vera el símbolo  $\Box$  o el símbolo **e** en la pantalla o que el cronómetro avance.

Si usted no desea esperar a que la computadora calcúle su propio movimiento, usted deberá oprimir **ENTER** para forzar el movimiento de esta.

3. Cuando la computadora esté lista para ejecutar su movimiento, o bien, si usted oprimió el botón **ENTER** para forzar el movimento, la pantalla refleja el símbolo  $\Box$ o el símbolo n, el símbolo de la pieza que la computadora moverá y el ORIGEN y DESTINO de la misma. Las luces de FILA/ HILERA se encienden para indicar el ORIGEN.

**Nota**: Si el movimiento de la computadora captura una de sus piezas, el símbolo  $\Box$  o el símbolo  $\blacksquare$ , el símbolo de la pieza que amenaza, el símbolo \* , y el DESTINO de la pieza aparecera en la pantalla.

4. Ejerza presión sobre la pieza de la computadora en el cuadro de DESTINO. La pantalla exhibe el símbolo  $\Box$  o el símbolo  $\blacksquare$ para indicar que es el turno suyo.

He aqui un ejemplo de cómo mover las piezas y comunicarse con la computadora. ¡Inténtelo ahora mismo!

1. Ejerza presión sobre el peón blanco en el cuadro E2. La pantalla refleia el símbolo  $\Box$ . el símbolo del peón, E2 ---, y las luces de FILAS/HILERAS del cuadro E2 se encienden.

4. Ejerza presión sobre el peón negro en el cuadro de ORIGEN. Las luces de FILAS/HILERAS se encienden en el cuadro del DESTINO **C5**.

2. Mueva el peón al cuadro E4 y ejerza presión sobre ese cuadro. El símbolo ■ destella en la pantalla y el cronómetro avanza mientras la computadora cálcula su propio movimiento.

3. La computadora pudiera reflejar en la pantalla el símbolo  $\blacksquare$ , un símbolo del peón, y C7-C5, por ejemplo, para indicar que desea mover un peón del cuadro **C7** (ORIGEN) al cuadro **C5** ( DESTINO). Las luces de FILAS e HILERAS del cuadro **C7** (ORIGEN) se encienden.

5. Ejerza presión sobre el peón negro en el cuadro del DESTINO. La computadora  $refleja$  el símbolo  $\blacksquare$  o el símbolo  $\square$  para indicar que ahora es el turno de usted, y el cronómetro avanza.

Para cada movimiento, recuerde los tres pasos básicos: presionar, mover, presiónar nuevamente.

## **CORRECCION DE MOVIMIENTOS ILEGALES**

Si usted presióna una pieza y la información del cuadro de ORIGEN aparece, y posteriormente usted decide no mover esa pieza, presiónela de nuevo en el mismo cuadro de ORIGEN. La computadora refleja en la  $partial$ la el símbolo  $\blacksquare$  o el símbolo  $\square$ . el cronómetro avanza y usted puede empezar nuevamente.

Si usted cambia de opinión después de haber terminado un movimiento, usted deberá esperar hasta que la computadora indique el movimiento de la misma. Registre el movimiento de la computadora, luego oprima TAKE BACK. La computadora le refleja cómo retroceder el movimiento de la misma. Luego oprima TAKE BACK nuevamente, y la computadora le refleja cómo retroceder el último movimiento que usted haya efectuado. (Vea " Retracción de movimientos").

## **MOVIMIENTOS ILEGALES**

La computadora solamente permíte los movimientos conforme a las reglas del ajedrez.

Si la computadora detecta un movimiento ilegal o algun error, emíte un tono de error ( si el sonido fue activado). De todas maneras, la pantalla indica el cuadro de ORIGEN y las luces de FILA/ HILERA no sufrirán ningún cambio.

He aquí las razones principales que provocarían el que la computadora indíque que se trata de un error:

- Presionar una pieza del color incorrecto.(Ejemplo: es el turno de las piezas blancas y usted oprime una pieza negra).
- Presionar un cuadro incorrectamente cuando se trate de hacer el movimiento de la computadora (ejemplo: las luces de FILA/HILERA indican C5 y usted presiona B5.
- Presionar un cuadro vacío sin haber primero presionado una pieza para ser colocada en ese cuadro.
- Mover una pieza que descubra la protección de su rey o deje al su rey en posición de jaque o jaque-mate.

## **FORZAR LOS MOVIMIENTOS DE LA COMPUTADORA**

Cuando es el turno de la computadora y el cronómetro estÁ avanzando, usted puede oprimir **ENTER** para forzar que la computadora haga su movimiento; inmediatamente.

**Nota**: A los niveles de búsqueda de jaque, el presiónar ENTER no causarÁ que la computadora haga su movimiento. La computadora emitira un tono de error y la pantalla refleja el símbolo  $\blacksquare$  y el símbolo ---, indicando que fue interrupida antes de localizar un jaque mate. Para continuar el juego, usted deberá cambiar los niveles. Vea "Nivel de búsqueda de jaque mate" (A6 al H6).

## **CAMBIO DE LUGARES CON LA COMPUTADORA**

Para cambiar de lugares con la computadora, oprima **ENTER** cuando sea su turno de mover una pieza. El símbolo □ destella en la pantalla mientras la computadora toma el control de sus piezas y ejecuta su movimiento. Después usted puede registrar el movimiento de la computadora y continuar con el mismo juego.

Para observar que la computadora juegue contra sí misma, simplemente oprima **ENTER** cada vez que sea su turno.

### **INDICADORES DEL JUEGO**

#### **Jaque mate**

Cuando un jaquemate ocurra en el tablero, MATE destella en la pantalla durante 10 segundos. Oprima **NEW GAME** para iniciar un juego nuevo.

Cuando la computadora vea la oportunidad de un jaque mate al oponente, primero indicará su movimiento como siempre. Cuando usted haga el movimiento para la computadora, esta destella el aviso de jaque mate durante 10 segundos. Por ejemplo, si el oponente movimiento, y la computadora ve una oportunidad para efectuar un jaque mate contra el oponente, en 2 movimientos (para cada jugador), la pantalla refleja el símbolo  $\mp$  in:2.

**Nota**: el cronómetro continúa el contéo, después de un jaque mate y hasta que usted oprima **NEW GAME**.

#### **JAQUE**

Cuando un jaque ocurra en el tablero, CHECK destella en la pantalla durante 10 segundos para indicar que el rey está en jaque.

#### **JUEGO DE EMPATE**

Cuando la computadora detecte las condiciones para un juego de empate, END destellará en la pantalla.

Si el juego de empate se encuentra en tablas, el juego se termina sin oportunidad de continuar. Si un juego de empate no se encuentra en tablas, usted puede retractarse de los movimientos (vea "Retracción de movimientos"), o cambie la posición de las piezas (vea "Establecer problemas"), y continúe el juego al registrar su próximo movimiento u oprimiendo **ENTER**.

**Nota**:El cronómetro continúa su avance después de un juego de empate, hasta que usted oprima **NEW GAME**.

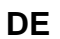

## **REGISTRO DE MOVIMIENTOS ESPECIALES**

### **Captura En Passant**

La computadora reconoce cuando usted capture una pieza En Passant, y también puede decidir capturar una pieza En Passant.

Cuando se realize una captura En Passant, la computadora primero indicará el movimiento de su peón. Luego refleja el cuadro de DESTINO del peón capturado con un el símbolo \* , y el tablero enciende las luces de FILA/HILERA indicando la posición del peón capturado. Oprima ese cuadro y retire el peón capturado.

**Nota**: Para más información relacionada con las capturas En Passant, vea "Captura En Passant".

#### **Coronacion De Peones**

Cuando uno de sus peónes avance hasta el otro lado del tablero, oprima el símbolo de la pieza de la reina; después de haber oprimido el cuadro de DESTINO, para registrarlo como una reina. Si desea coronar al peón como una pieza diferente a la reina, oprima el símbolo correspondiente a la pieza que ocupará su lugar.

Si uno de los peónes de la computadora avanza hasta el lado opuesto del tablero, la computadora corona al peón cómo la pieza que la computadora crea que sea de la mayor ventaja y refleja esa pieza en la pantalla.

**Nota**:Usted puede sustituír la pieza coronada si está disponible, pero no es necesario. La computadora reconoce al peón como una pieza ya coronada. Solamente hay que recordar cuál peón fue coronado, ya sea una pieza suya o de la computadora. (Para facilitar ésto, es una buena idea marcar esas piezas con cinta adhesiva).

### **ENROQUE**

La computadora se enroca siempre y cuando esta determina que ese movimiento es ventajoso. La computadora se enroca al mostrar 0-0 para un enroque de lado del rey, o 0-0-0 para un enroque a lado de la reina. Usted deberá mover al rey primero; luego a su torre.

La computadora reconoce cuando usted elije un enroque. Enroque primero moviendo al rey. Una vez que el rey haya sido movido sus dos cuadros, la computadora reconoce este movimiento cómo la primera parte de un enroque.

Notas:

- El enroque es un movimiento del rey. Si usted intenta mover la torre primero, la computadora reconoce ese movimiento cómo uno legal, pero no permitirá que se termine el enroque al mover al rey. Usted tendrá que retroceder el movimiento de la torre, luego enrocarse, moviendo al rey primero. Vea "Retracción de movimientos".
- Si usted mueve la torre incorrectamente; después de haber movido al rey, la pantalla refleja la abreviatura Er así como también el cuadro de DESTINO correcto para esa torre. Las luces del FILA/HILERA también se encienden para marcar al cuadro de DESTINO correcto. Oprima esa torre en el cuadro de DESTINO apropiado.

Por ejemplo, siga estos pasos para efectuar un enroque del lado de la reina blanca.

1. Oprima al rey blanco en el cuadro **E1**. La computadora refleja el símbolo  $\Box$ , la corona, y E1 ---, con las luces de FILA/HILERAS indicando al cuadro E1.

2. Mueva al rey blanco al cuadro C1 y ejerze presión sobre ese cuadro. La computadora refleja el símbolo  $\Box$ , la corona, y 0-0-0. Las luces de FILA/HILERAS indican al cuadro A1.

3. Presione la torre blanca sobre el cuadro A1. La computadora refleja el símbolo □, la corona y 0-0-0. Las luces de FILAS/HILERAS indican al cuadro **D1**.

4. Mueva la torre blanca al cuadro **D1** y presiónela en ese cuadro. La computadora refleja el símbolo ■ para indicar que es el turno de las piezas negras.

Si la computadora ejecuta un enroque durante un juego, siga estos pasos para efectuar un enroque al lado del rey negro.

1. Presione al rey negro en el cuadro **E8**. La computadora refleja el símbolo ■, la corona, y E8---. Las luces de FILA/HILERA se encienden en el cuadro E8.

2. Mueva al rey negro al cuadro G8 y presiónelo en ese cuadro. La computadora refleja el símbolo ■, la corona, y 0-0. Las luces se encienden en el cuadro H8.

3. Presione la torre negra sobre el cuadro H8. La computadora refleja el símbolo ■, la corona, y 0-0. Las luces se encienden en el cuadro F8.

4. Mueva la torre negra al cuadro F8 y presiónela en el cuadro. La computadora refleja el símbolo  $\Box$  para indicar que es el turno de las piezas blancas.

## **PERMITIR QUE LA COMPUTADORA SUGIERA LOS MOVIMIENTOS**

La computadora puede sugerir los movimientos durante un juego.

Para consultar los movimientos que sugiere la computadora, oprima INFO durante su turno. La computadora refleja el símbolo ---- - mientras calcúla el movimiento, luego el  $s$ ímbolo  $\Box$  y los cuadros del INICIO y DESTINO para el movimiento sugerido.

Para continuar con el juego, simplemente registre su movimiento.

**Nota**: Si usted oprime **INFO** durante el turno de la computadora, se reflejará la información para un contra-movimiento. Vea "Variaciones Principales".

## **NIVELES DE JUEGO**

Cuando usted juegue contra la computadora, usted podrá eligir un nivel de acuerdo con su propia destreza.

También podrá eligir entre varios niveles con control-de-tiempo, incluyendo varios que simúlan los juegos de un tornéo. Algunos de los niveles permíten el uso de la computadora para aprender las estrategias del ajedrez o para analizar los problemas del ajedrez.

Los 64 niveles de juego (de izquierda a derecha) incluyen:

• 15 niveles normales (A1 al G2)

- 1 nivel de respuesta con tiempo indefinido H2)
- 8 niveles de tornéo (A3 al H3)
- 8 niveles de muerte repentina (A4 al H4)
- 8 niveles de novato (A5 al 5)
- 8 niveles de búsqueda de jaque (A6 al H6)
- 16 niveles de entrenamiento (A7 al H8)

Un vez que usted haya instalado las baterías u oprima **ACL** para restablecer las directrices neutras de su computadora, esta se restablece en el nivel D1. Despues de ésto, la computadora permanece en el último nivel seleccionado.

Para consultar el nivel actual, oprima LEVEL.

La computadora emíte un tono y la pantalla refleja el nivel actual.

## **REFLEJO DE LAS CLAVES PARA LOS NIVELES**

Cuando usted seleccione un nivel, la pantalla refleja cierta información referente a ese nivel.

Por ejemplo, si usted elíje el nivel **B2**, la pantalla refleja L 1:00. La L significa que la computadora está en un nivel normal, y 1:00 (un minuto) indica el tiempo que la computadora tiene para calcular sus movimientos durante el juego. Vea "Niveles de juego normales" (A1 al G2)."

## **CAMBIO DE NIVEL**

Para cambiar el nivel actual, oprima el botón **LEVEL**, luego el cuadro en el tablero que corresponda con el nivel que usted desea jugar. o bien, oprima el botón  $\blacksquare$  o el botón con el símbolo  $\square/\blacklozenge$  hasta que la pantalla refleje el nivel que usted desea. Luego oprima **ENTER** para registrarlo.

Para desplazarse a través de los niveles, rapidamente, oprima el botón **LEVEL** para desplazarse 8 niveles a la vez.

Cuando la computadora refleje el nivel deseado, simplemente oprima **ENTER**, y continúe con su juego. Oprima el botón **CLEAR** para permanecer en el nivel previo. Usted puede cambiar el nivel en cualquier momento durante el juego.

## **ELECCION DE UN NIVEL**

Si usted es novato, inicie con los niveles de novato (A5 al H5) o los niveles de entrenamiento (A7 al H8). La computadora intencionalmente comete errores para darle a usted la oportunidad de ganarle y para aprender mientras juega. Los niveles de entrenamiento limitan la profundidad de investigacion de la computadora, resultando en un juego más débil, por parte de la computadora.

Si usted es un jugador intermedio o avanzado, juegue los niveles normales (A1 al G2). Estos varían desde los más fáciles hasta los más difíciles.

**Nota**:Cuando usted establezca el nivel, tome en cuenta que mientras más tiempo tenga la computadora para calcular sus movimientos, el juego será más dificil.

### **Niveles De Novato (A5 Al H5)**

Los 8 niveles de novato permiten que los jugadores novatos a intermedios le ganen a la computadora más facilmente; que en los otros niveles. La computadora comete errores comunes, como dejar algunas piezas sin protección, omitir capturar las piezas no protegídas o capturar piezas mientras se deja al rey sin protección.

El nivel A5 es el más fácil, y la fuerza de la computadora se incrementa gradualmente hasta el nivel A5.

La siguiente tabla lo demuestra de la siguiente manera:

- El cuadro a oprimir para seleccionar un nivel (después de oprimir el botón LEVEL).
- El promedio de tiempo que la computadora consume para calcular su movimiento.
- Lo que refleja la computadora cuando usted selecciona un nivel

**Nota**:El tiempo por movimiento es el promedio de tiempo que la computadora usa para efectuar el movimiento. Durante los movimientos de inició de un juego, la computadora puede efectuar los movimientos más rapidamente.

## **NIVEL DE ENTRENAMIENTO (A7 al H8)**

Los 16 niveles de entrenamiento fueron diseñados especificamente para los novatos. Dentro de los niveles primarios, la computadora realiza sus movimientos casi instantáneamente, no dándole tiempo para estudiar el movimiento.

El nivel A7 es el más fácil y la fuerza de la computadora se incrementa gradualmente hasta el nivel H8.

La siguiente tabla lo demuestra de la siguiente manera:

- El cuadro que se oprime para seleccionar un nivel (después de oprimir el botón LEVEL)
- La profundidad de "PLY" que la computadora buscara para efectuar un movimiento.

## **Niveles Normales (A1 al G2)**

Los 15 niveles normales se incrementan en dificultad desde el nivel A1 (el más fácil) al G2 (el más dificil).

La siguiente tabla los demuestra de la siquiente manera:

- El cuadro que se oprime para seleccionar un nivel (después de oprimir el botón LEVEL).
- El promedio de tiempo que la computadora consuma para calcular su movimiento.
- Lo que la computadora refleja cuando se selecciona un nivel

**Nota**: El tiempo-por-movimiento es el promedio de tiempo que consume la computadora para calcular cada movimiento

**Nota**: El "PLY" es uno de sus movimientos o uno de los movimientos de la computadora. El número después de **PLY**: indica el número de movimientos que la computadora avanzará para encontrar un movimiento.

Durante los movimientos de inició de un juego, la computadora podrá efectuar los movimientos más rapidamente.

## **NIVEL DE TORNEO(A3 al H3)**

Dentro de estos niveles, usted tendrá que efectuar sus movimientos dentro de un periodo de tiempo fijo. Si usted sobrepasa el tiempo asignado, sin efectuar el número de movimientos especificados, la computadora emíte un tono y la palabra TIME aparece en la pantalla reflejando el tiempo transcurrido.

#### **Notas**:

• Cuando usted juega a niveles de tornéo, se puede estipular que el cronómetro retroceda en lugar reflejar el tiempo transcurrido. Vea "Cronometraje descendente (E1)."

• Cuando juegue en el nivel de tornéo, la computadora registra los tiempos de los dos participantes. Vea "Tiempo restante en los juegos de tornéo o de muerte repentina".

La siguiente tabla lo demuestra de la siguiente manera.

- El cuadro que se oprime para seleccionar un nivel (después de oprimir el botón LEVEL).
- El número de movimientos a efectuar dentro del tiempo asignado.
- El tiempo asignado para el juego.
- Lo que la computadora refleja al seleccionar un nivel

## **Nivel De Muerte Repentina (A4 al H4)**

Dentro de estos niveles, es necesario terminar el juego dentro del tiempo asignado. Si sobrepasa el tiempo asignado, la computadora emíte un tono y tine destella en la pantalla conjuntamente con la cantidad del tiempo transcurrido.

Notas:

- Cuando juegue muerte repentina, se puede establecer el cronómetro para reflejar el tiempo descendente en lugar de tiempo transcurrido. Vea "Cronometraje descendente" (E1).
- Cuando juegue en el nivel de muerte repentina, la computadora registra los tiempos de ambos contricantes. Vea "Tiempo por transcurrir en los juegos de tornéo o muerte repentina".

La siguiente tabla lo demuestra de la siquiente manera:

- El cuadro que se oprime para seleccionar un nivel (después de oprimir el botón LEVEL).
- El tiempo maximo permitido para el juego.
- Lo que la computadora refleja cuando usted seleccione el nivel.

## **Niveles De Busqueda De Jaque (A6 al H6)**

Los 8 niveles de búsqueda de jaque le permiten ubicarse en una posición y dejar que la computadora búsque el jaque al rey del oponente dentro del transcurso de 1 a 8 movimientos, sin importar la defensa del oponente. La computadora busca la solución más corta a los problemas del jaque mate. Si no hay solución o la computadora no la encuentra, esta emitirá un tono de error. Usted tendrá que cambiar los niveles para reanudar el juego normal.

La siguiente tabla lo demuestra de la siguiente manera:

- El cuadro que se oprime para seleccionar un nivel (después de oprimir el botón LEVEL).
- El problema de jaque que la computadora intentara a solucionar.
- Lo que la computadora refleja cuando se seleccione el nivel

## **Nivel De Tiempo De Respuesta Indefinido (H2)**

En el nivel H2, la computadora buscará, hasta encontrar un jaque forzado o usted oprima el botón **ENTER**. Se usa este nivel para dejar que la computadora analíce problemas duranteun plazo de algunas horas o también días.

Cuando usted seleccione este nivel, la computadora refleja en la pantalla la cifra: 9:99:99.

Para suspender la búsqueda y forzar a que la computadora efectúe un movimiento, oprima el botón **ENTER**.

## **FUNCIONES AVANZADAS**

### **VERIFICACION DE LA POSICIÓN DE LAS PIEZAS**

Si usted desea verificar las posiciones de las piezas en el tablero, se deberán usar los botónes con los simbolos para encontrar dicha posición. Cada vez que se oprima un botón con los simbolos, la computadora refleja el color y la posición de la pieza, y a la vez, se encienden las luces correspondientes de FILA/ HILERA. Los simbolos de las piezas han sido ilustrados en la computadora, de la siguiente manera:

Por ejemplo, si la reina blanca está en la posición **D1** y usted lo desea verificar, oprima el botón con el símbolo de la reina una vez. La computadora refleja el símbolo  $\square$  corona d1. O bien, si la reina negra está en el cuadro F6 y lo desea verificar, oprima el botón con el símbolo de la reina, dos veces. La computadora refleia el símbolo ■ corona **F6**.

Para localizar todas las piezas del mismo tipo, oprima repetidamente el botón con el símbolo correspondiente a ese tipo de pieza.

Si en caso de existir una pieza más del mismo tipo en el tablero, la pantalla y las luces de FILAS/HILERAS se encienden, indicando la posición de cada pieza del mismo tipo; cada vez que usted oprima el botón. Si usted continúa a oprimiendo el mismo botón, la pantalla y las luces indican las posiciones de cada pieza para ambos colores.

**Nota**: Si usted oprime el botón con los simbolos más veces que piezas en el tablero, la pantalla refleja el símbolo de esa pieza solamente.

Oprima **CLEAR** para retroceder hacia el juego normal.

## **RETRACCION DE MOVIMIENTOS**

Esta función le permíte retraerse de movimientos hechos por usted o por la computadora y que estos ya hayan sido una vez efectuados. La computadora le recordará de retroceder al tablero una pieza previamente capturada o una torre enrocada hacia su cuadro original.

#### **Notas**:

- Si usted no está seguro de la posición de una pieza previamente capturada o una torre enroca, vea"Verificación de la posición de las piezas".
- Si cambia de opinión con referencia a un movimiento antes de oprimir el cuadro de DESTINO, siga los procedimientos en "Corrección de movimientos equivocados".

1. Oprima el botón **TAKE BACK** (Retracción). Las luces de FILAS/HILERAS indican el cuadro de DESTINO del último movimiento, y la pantalla refleja el símbolo  $\blacksquare$  y el símbolo  $\square$ , el símbolo de la pieza movida la última vez, el cuadro de ORIGEN, y el cuadro de DESTINO para el último movimiento.

2. Presione la pieza en el cuadro de DESTINO indicado. Las luces de FILAS/HILERAS cambian para indicar el cuadro de ORIGEN del último movimiento.

3. Mueva la pieza del cuadro de DESTINO al cuadro de ORIGEN.

4. Presione la pieza en el cuadro de DESTINO indicado.

**Nota**: El cronómetro del juego indicará el tiempo total que consumió la computadora para efectuar su movimiento durante el juego en curso.

5.Repita los pasos 1 al 4 para la retraccion de los movimientos adicionales. Usted podrá retroceder hasta 30 PLY de movimientos (un PLY es un movimiento, ya se propio o de la computadora).

## **PRESENTACION DE PROBLEMAS**

Usted podrá usar el módulo de presentación para:

- Borrar, volver a registrar o relocalizar piezas a cualquier momento durante el juego.
- Establecer problemas o "rompecabezas" para que la computadora los resuelva.

**Nota**: Si usted ya inició un juego, deberá oprimir el botón **POSITION** durante su turno para ejecutar el módulo de presentación de problemas.

De otra manera, usted puede oprimir el botón **POSITION** en cualquier momento.

Antes de usar este módulo para crear sus propias posiciones, familiarícese con este procedimiento al preparar las posiciones en el tablero como se describe en los ejemplos siguientes.

### **COLOCACION DE TABLERO COMPLETO**

Para los problemas de tablero completo, la computadora graba las posiciones que usted registra en la memoria y asúme que las demás piezas permanecen en sus posiciones originales. Usted solamente tendrá que revisar estos pasos para las piezas que usted desée retroceder o mover de sus posiciones originales.

Siga estos pasos para preparar un juego con la mayoráa de las piezas en sus posiciones originales.

1.Prepare todas las piezas en el tablero.

2.Oprima **NEW GAME**.

3.Oprima **POSITION**. La computadora refleja en la pantalla la clave -POS-.

4. Oprima el símbolo de las piezas que desée mover o retirar y el botón  $\square/\blacklozenge$  $\overline{\text{o}}$   $\blacksquare$   $\rightarrow$  para cambiar el color, si es necesario. La computadora refleja el símbolo  $\blacksquare$  o el símbolo  $\Box$  y el símbolo de la pieza a mover o retirar.

5.Presione la pieza que desea mover o retirar de su cuadro de ORIGEN. La computadora refleja el símbolo ■ o el símbolo  $\square$  y el símbolo de la pieza, -, y el cuadro donde se encuentra. Las luces de FILAS /HILERAS se encienden para indicar el cuadro de ORIGEN.

6.Si usted desea mover la pieza, muévala hacia el cuadro deseado, luego presiónela en el cuadro. La computadora refleja el  $símbolo \equiv o$  el símbolo  $\Box$ , el símbolo de la pieza, el signo +, y el cuadro de DESTINO donde se encuentra esa pieza. Las luces de FILA /HILERAS se encienden indicando la posición de DESTINO. Si desea retirar la pieza, simplemente retírela del tablero. La pantalla no cambiará.

7.Repita los pasos 5 y 6 para cualquier otra pieza que desée mover o retirar.

8.Cuando termine de preparar las piezas, oprima el botón  $\blacksquare$   $\leftarrow$  o  $\Box$   $\rightarrow$  hasta que la computadora refleje el símbolo ■ o el símbolo  $\Box$  para el color que vaya a dar inicio, luego oprima el botón CLEAR. O simplemente oprima el botón CLEAR, el nivel que desée y empiece a jugar.

**Nota**: Si la computadora emíte un tono de error, es porque un pieza o más fueron movidas, retiradas o registradas ilegalmente. Para corregir este error, vea "Corrección de de colocaciones ilegales".

### **Colocacion De Tablero Parcial**

Siga estos pasos para borrar el tablero y preparar solamente algunas piezas.

1.Oprima el botón **NEW GAME**.

2.Oprima el botón **POSITION**. La computadora refleja en la pantalla la clave -POS-.

3.Oprima el botón **ENTER**. La computadora refleja el símbolo {===} y borra la posición de todas las piezas en el tablero.

4.Oprima el botón **ENTER** nuevamente.

5.Oprima el botón correspondiente al símbolo de la pieza que desée añadir y el botón  $\square$ / $\leftarrow$  o  $\square$ / $\rightarrow$  para cambiar el color, si es necesario. La computadora refleja el símbolo  $\blacksquare$  o  $\Box$  el símbolo y el símbolo de la pieza a añadir.

6.Presione la pieza a añadir dentro de su cuadro de DESTINO. La computadora refleja el símbolo  $\blacksquare$  o el símbolo  $\square$  y el símbolo de la pieza, el signo +, y el cuadro donde se encuentra esa pieza. Las luces de FILAS/HILERAS también se encienden para marcar el cuadro de DESTINO.

7.Repita los pasos 5 y 6 para las demás piezas que desée añadir.

8.Cuando usted termine de colocar las piezas, oprima el botón  $\Box/\blacklozenge$  o  $\blacksquare/\blacktriangleright$  hasta que la

computadora refleje el símbolo  $\blacksquare$  o el sím $b$ olo  $\square$  para el color que dará inicio al juego, ahora oprima el botón **CLEAR**. O simplemente oprima el botón **CLEAR**, y empiece a jugar.

**Nota**:Si la computadora emíte un tono de error, una o más piezas fueron añadidas ilegalmente. Para corregirlo, vea "Corrección de colocaciones ilegales".

### **Agregado De Piezas Durante Un Juego**

Siga estos pasos para agregar piezas durante un juego.

1.Oprima el botón **POSITION**. La computadora refleja en la pantalla la clave -POS-.

2.Oprima el botón con el símbolo de las piezas que desée añadir y el botón  $\Box/\blacklozenge$  o  $\blacktriangleright$ , para cambiar el color, si es necesario. La computadora refleja el símbolo ■ o el símbolo  $\Box$ , el símbolo de la pieza, el signo +, el cuadro donde se encuentra. Las luces de FILAS /HILERAS también iluminan ese cuadro.

3.Presione la nueva pieza dentro del cuadro donde desée colocarla. La computadora  $refleja$  el símbolo  $\blacksquare$  o el símbolo  $\square$ , el símbolo de esa pieza, el signo +, y el cuadro donde se encuentra. Las luces de FILAS/HILERAS también iluminan ese cuadro.

4.Repita los pasos 2-3 para todas las pieza a agregar.

5.Cuando termine con este procedimiento, oprima el botón **CLEAR**.

**Nota**: Si la computadora emíte un tono de error, es porque una o más piezas fueron añadidas ilegalmente. Vea "Corrección de colocaciones ilegales".

### **Extraccion De Piezas Durante Un Juego**

Siga estos pasos para retirar piezas durante un juego.

1.Oprima el botón **POSITION**. La computadora refleja en la pantalla la clave -POS-.

2.Presione el símbolo de la pieza desée retirar y el botón  $\Box/\blacklozenge$  o  $\Box/\blacktriangleright$  para cambiar el color, si es necesario. La computadora refleja el símbolo  $\blacksquare$  o el símbolo  $\square$  y el símbolo de la pieza a retirar.

3.Presione la pieza a retirar dentro de su cuadro, luego retirela. La computadora  $refleja$   $\Box$  o  $\Box$ , el símbolo de la pieza, -, y el cuadro donde se encuentra. Las luces de FILAS/HILERAS también iluminan ese cuadro.

4.Repita los pasos 2-3 para toda las piezas a retirar.

5.Cuando ha terminado con este procedimiento, oprima el botón **CLEAR**.

**Nota**: Si la computadora emíte un tono de error, es porque una o más piezas fueron retiradas ilegalmente. Vea"Corección de colocaciones ilegales".

### **Correccion De Colocaciones Ilegales**

Para legalizar el juego, cada colocación de las piezas debe satisfacer las siguientes condiciones.

- Cada lado tiene un rey.
- El rey, según el lado que va a mover, no está en jaque.
- No hay peones en la primera u octava hilera.

Si la computadora emíte un tono de error, es porque una o más piezas fueron colocadas ilegalmente. Para su corrección:

1.Oprima el símbolo de las piezas en el tablero a verificar. Vea "Verificación de las posiciones de las piezas".

2.Prepare la pieza, retíre la pieza ilegal o reemplace la pieza incorrecta con la correcta para ese cuadro.

3.Oprima el botón **CLEAR**.

## **CONSULTA DE LA INFORMACION JUEGO**

Su computadora para jugar ajedrez refleja información relacionada con sus cálculos durante un juego. El estudio de esta información le puede ayudar a aprender más acerca del juego del ajedrez.

Usted podrá consultar la información en cualquier momento durante el juego. Si usted lo ve mientras la computadora esta calculando su movimiento, podrá consultar cambiar la infomacion mientras la computadora considera la mejor respuesta al movimiento que usted haya ejecutado.

**Nota**:Usted puede establecer que la computadora refleje la información automáticamente mientras cálcula su próximo movimiento. Vea "Opción de pantalla Variable".

Usted podrá consultar la siguiente información.

- Variaciones principales
- Información de búsqueda
- Relojes de ajedrez
- Cronometraje de movimientos

## **VARIACIONES PRINCIPALES**

La computadora puede predecir los movimientos que el oponente pudiera efectuar (hasta 4 movimientos adelantados), luego cálcula los contramovimientos para esos. A estos contramovimientos se les llaman variaciones principales.

Para consultar la primera variación principal, oprima el botón **INFO** durante el turno de la computadora. El el símbolo ■ destellará, y la pantalla refleja los cuadros de ORIGEN y DESTINO para el primer con-<br>tramovimiento que está considerando tramovimiento que está hacer. Luego oprima el botón  $\square/\blacklozenge$  o  $\square/\blacktriangleright$ para consultar los contramovimientos adicionales (hasta un limite de 4).

#### **Notas**:

- Si usted oprime el botón INFO durante su turno, la computadora le sugiere un movimiento.
- La computadora refleja el símbolo ---- al oprimir el botón  $\Box/\blacklozenge$  o  $\Box/\blacktriangleright$  en caso de que aún no haya calculado el segundo, tercer o cuarto contramovimiento.

Para continuar el juego, simplemente registre el movimiento de la computadora cuando esta lo refleje.

### **INFORMACION DE BUSQUEDA**

### **Evaluación**

La computadora puede evaluar las posiciones actuales del tablero. Para consultar dicha evaluación, oprima el botón **INFO** dos veces. El el símbolo  $\blacksquare$  destellara o el símbolo  $\Box$  se refleja en pantalla, así como el  $signo + o - y$  nn.

La simbología + o - y nn es una tasa de evaluación que refleja una asesoría de evaluación del juego en curso, basándose en los siguientes factores.

Los símbolos  $+$  o - indican al jugador que la computadora cree tener la ventaja.

Si el símbolo + aparece, el color blanco tiene ventaja sobre el negro.

Si el símbolo - aparece, la ventaja es del color negro.

• El símbolo nn es la combinación de los siguientes valores:

- El valor (en puntos) de la pieza que la computadora piensa que pueda ganar o perder. La computadora le asigna puntos a las siguientes piezas:

- Peón (1 punto)
- Alfíl (3 puntos)
- Caballo (3 puntos)
- Torre (5 puntos)
- Reina (9 puntos)

La asesoría general de la computadora referente a todas las posiciones de las piezas en el tablero.

#### **Notas**:

- La evaluación puede cambiar durante el movimiento de la computadora porque esta explora varias estrategias durante el analísis.
- La evaluacion pudiera ser número fraccional.
- La computadora no reflejará una evaluación mientras esta en búsqueda de un jaque.

Para continuar con el juego, simplemente registre el movimiento de la computadora, cuando esta lo refleje, o registre su movimiento durante su turno.

### **Profundidad De Busqueda Actual**

La computadora responde a los movimientos del oponente prediciendo varios movimientos anticipados, luego contra atacando esos movimientos.

Para consultar la profundidad de la búsqueda actual (el número de ply de los movimientos que la computadora esta anticipando y los contramovimientos para los mismos), oprima INFO dos veces, luego oprima  $\blacktriangleright$  una vez. El símbolo  $\blacktriangleright$  destel $l$ ará o el símbolo  $\Box$  se refleja, y la pantalla refleja la profundidad.

Por ejemplo, si la computadora refleja 7\_ 1, es porque está antcipando 7 ply de movimientos para el jugador, y está considerando 1 contramovimiento.

#### **Notas**:

- La computadora refleja el símbolo ---- al oprimir el botón  $\overrightarrow{=}$  si es que aún no ha terminado la profundidad de su búsqueda.
- Pudiera presentarse la situación de que esta profundidad cambiara durante el movimiento de la computadora.
- La computadora no refleja información mientras esté en el nivel de búsqueda de un jaque.

Para continuar el juego, simplemente registre el movimiento de la computadora cuando esta lo refleje, o registre su propio movimiento durante su turno.

### **Contramovimientos Actuales**

Para consultar los movimientos que la computadora actualmente está considerando efectuar, oprima el botón **INFO** dos veces, luego oprima el botón ■/→ dos veces. el símbolo  $\blacksquare$  destella o el símbolo  $\Box$ aparece en pantalla, y refleja los cuadros de ORIGEN y DESTINO para el contramovimiento.

#### **Notas**:

- El contramovimiento actual pudiera cambiar durante el turno de la computadora porque esta analiza varias estrategias.
- La computadora no refleja ningún tipo de información mientras está en el nivel de búsqueda de un jaque.

Para continuar el juego, simplemente registre el movimiento de la computadora cuando esta lo refleje, o registre su propio movimiento durante su turno.

### **Posicion Total**

Para consultar el número de posiciones, por segundo, que la computadora esta viendo mientras determina su contramovimiento, oprima el botón **INFO** dos veces, luego oprima el botón ■/→ tres veces. El símbolo  $\blacksquare$  destella y el símbolo  $\square$  aparece en pantalla, el número cambia en pantalla.

Para continuar con el juego, simplemente registre el movimiento de la computadora, cuando esta lo refleje, o registre su propio movimiento durante su turno.

## **CRONOMETROS DEL AJEDREZ**

Los cronómetros del juego graban el transcurso de tiempo y el tiempo por transcurrir en ambos lados del tablero durante un juego. Usted puede consultar esos tiempos en cualquier momento durante el juego.

Los cronómetros se detienen cuando usted retroceda una pieza, selecciona opciones, cambia los niveles de juego, verifica o prepare posiciones, u oprima el botón **GO/STOP** para apagar la computadora. Cuando un juego es mantenido en la memoria, la computadora también graba los tiempos de cronometraje, correspondiente a ese juego, y los reanuda cuando el juego continúe.

Nota: La computadora retrocede los cronómetros a 0:00:00 cuando usted oprima el botón **NEW GAME**.

Para continuar con un juego después de haber consultado los cronómetros, simplemente registre el movimiento de la computadora cuando esta lo refleje, o registre su propio movimiento durante su turno.

### **Lapso De Tiempo Desde Cualquier Movimiento**

Para consultar el transcurso de tiempo desde que uno u el otro participante efectuó un movimiento, oprima el botón INFO tres veces. El símbolo  $\blacksquare$  o el símbolo  $\square$  y el cronómetro aparecen en pantalla.

### **Lapso De Tiempo Desde Que La Computadora Inicio El Juego**

Para consultar el transcurso de tiempo desde que la computadora inició el juego en curso, oprima el botón **INFO** tres veces y el botón  $\blacksquare$   $\rightarrow$  una vez. El símbolo  $\blacksquare$  o el símbolo  $\Box$  y el tiempo transcurrido aparecen en la pantalla.

### **Lapso De Tiempo Desde Que Usted Inicio El Juego**

Para consultar el transcurso de tiempo desde que usted inició el juego en curso, oprima el botón INFO tres veces y el botón  $\blacktriangleright$  dos veces. El símbolo  $\blacktriangleright$  o el símbolo  $\Box$  y el tiempo transcurrido aparecen en pantalla.

## **TIEMPO RESTANTE EN JUEGOS DE TORNEO O MUERTE REPENTINA**

En un juego de tornéo o muerte repentina, usted y la computadora tiene cierto tiempo para efectuar todos los movimientos. Mientras usted y el oponente juegan, es posible que usted efectúe sus movimientos más rapido o más lento que el oponente. Por esta razón, la computadora graba los tiempos de ambos jugadores por separado.

### **Tiempo Restante Para La Computadora**

Para consultar el tiempo restante para la computadora antes de se termine el tiempo establecído para el tornéo o muerte repentina, oprima el botón INFO tres veces y oprima el botón  $\blacksquare/\blacktriangleright$  tres veces. El símbolo  $\blacksquare$  o el símbolo  $\square$  y el cronómetro aparecen en pantalla.

Nota: Si no está jugando un juego de tornéo o muerte repentina, la pantalla reflejará el símbolo -----<sup>-</sup>.

### **Tiempo Restante Para Usted**

Para consultar el tiempo que le resta a usted durante un juego de tornéo o de muerte repentina, oprima el botón **INFO** tres veces y el botón  $\blacksquare/\blacktriangleright$  cuatro veces. El símbolo  $\blacksquare$  o el símbolo  $\Box$  y el cronómetro aparecen en pantalla.

**Nota**: Si no está jugando un juego de tornéo o muerte repentina, la computadora solamente refleja el símbolo -----.

### **Restablecer Los Cronometros Del Juego**

Oprima el botón **NEW GAME** para restablecer el contéo de los cronómetros en 0:00:00.

## **CONTEO DEL NUMERO DE MOVIMIENTOS**

La computadora contará el número de movimientos que usted efectúa durante un juego. Usted puede consultar ese contador en cualquier momento.

Para consultar el contador, oprima el botón **INFO** cuatro veces. no y el número de movimientos efectuados aparecen en la pantalla. Para continuar con el juego, simplemente registre el movimiento de la computadora cuando esta lo refleja, o registre su propio movimiento durante su turno.

## **OPCIONES DEL JUEGO**

Las opciones del juego de la computadora le permíte cambiar las características opcionales en cualquier momento antes o durante un juego. Estas opciones controlan el funcionamiento de la computadora, cómo selecciona los movimientos y cómo refleja la información durante el juego.

Las opciones son dividídas en tres grupos.

- Módulo de operaciones
- Módulo de juego
- Pantalla variable

Cada grupo de opciones contiene 8 "fijos".

#### **Notas**:

Cuando la computadora refleje una opción, también reflejará el signo + o el signo - antes de la opción. El signo + indica que la opción está activada y el signo - indica que la opción está desactivada.

- La tabla refleja las opciones fijadas en la computadora cuando se instalen las baterías o cuando se oprime el botón ACL para restablecer las directrices neutras de la computadora.
- Las únicas dos opciones que regresan a su estado fijo cuando se empieza un juego nuevo son Auto Answer (A1)( Auto respuesta) y Play White from the Top (H1) (Jugar las piezas blancas desde la parte superior del tablero).

### **SELECCION Y CAMBIO DE LAS OPCIONES**

1. Seleccione El grupo de opciones que contiene los fijOs a cambiar, oprimiendo el botón OPTION.

- Una vez para seleccionar el grupo del módulo de operaciones (Vea módulo de operaciones).
- Dos veces para el grupo de módulo de juego (Vea "módulo de juego").
- Tres veces para el grupo de módulo de pantalla alterna (Vea pantalla variable (A3 al H3)").

La pantalla refleja la primera opción dentro del grupo de opciones seleccionado.

2. Oprima repetidamente el botón  $\Box/\rightarrow$  o ■/← hasta que la pantalla refleje la opción que desée cambiar. Por ejemplo si usted desea cambia a la opción C1 (Módulo de silencio), oprima el botón  $\blacksquare/\rightarrow$  dos veces. La pantalla refleia el signo + si la opción está activada o el signo - si está desactivada.

3. Para cambiar este estado fijo, oprima ya sea el botón **ENTER** o el cuadro que corresponda a esa opción.

4.Oprima el botón **CLEAR** para continuar con el juego o repita los pasos 1-3 para cambiar a otra opción.

**Nota**:Durante un juego, usted puede cambiar las opciones A1 (Jugar contra otra persona) y H1 (Jugarlas piezas blancas en la parte superior del tablero) siguiendo estos pasos. Si usted oprime el botón **NEW GAME**, la computadora retrocede hacia las opciones establecídas desde la fábrica.

### **OPCIONES EN EL MODULO DE OPERACIONES**

### **Jugar contra otra persona (A1)**

La computadora normalmente refleja un contramovimiento cuando usted registra un movimiento. Pero usted puede estipular que la computadora no responda con un contramovimiento al establecer esta opción hacia la posición - .

Esta opción le permíte usar la computadora como árbrito cuando juega contra otra persona, registre una serie de movimientos o vuelva a jugar una parte de un juego.

#### **Notas**:

- Si usted está jugando contra otra persona y opta por esta opción al optar por la posición -, cualquiera de los dos jugadores pueden usar la computadora para que les sugiera los movimientos simplemente al oprimir el botón **INFO**. La pantalla refleja el movimiento sugerido.
- Si usted esta jugando contra otra persona y optar por la opción a -, cualquiera de los dos jugadores pueden dejar que la computadora registre el movimiento al oprimir el botón **ENTER**. La pantalla refleja el movimiento sugerido por la computadora. después de haber registrado este movimiento, la opción sige fija en - .

La computadora normalmente emíte un tono cuando usted presiona un botón o una pieza. Pero usted puede establecer la computadora a no emitir el tono cuando presiona las piezas o botones al poner esta opción hacia - .

**Nota**: Si usted fija esta opción hacia -, la computadora de todas maneras emitira un tono cuando se efectúe un movimiento ilegal u oprima un botón incorrectamente.

### **Modulo De Silencio (C1)**

La computadora normalmente emíte un tono cuando se efectúe un movimiento ilegal o se oprima un botón incorrectamente. Usted puede establecer que la computadora no emita un tono al establecer esta opción hacia + .

El cronómetro de la computadora está normalmente en silencio. Pero usted puede establecer la computadora para escuchar el sonido del cronómetro al establecer esta opción hacia + .

### **Conteo Descendente (E1)**

El cronómetro del juego normalmente avanza conforme el transcurso del juego. Pero, si usted está jugando un tornéo o juego de muerte repentina, usted puede establecer al cronómetro para retroceder esta opción hacia + .

Después de apagarse la computadora, usted puede oprimir el botón **GOP/STOP** para continuar con el mismo juego.

### **Juego Con Las Piezas Blancas En La Parte Superior Del Tablero (H1)**

Un técnico puede localizar las fallas de la computadora al establecer esta opción hacia + .

Oprima los botones **ENTER** y **CLEAR** al mismo tiempo para suspender las pruebas.

### **Apagado Automatico (G1)**

La computadora normalmente permanece encendida hasta que usted oprima el botón **GO/STOP**. Pero usted puede establecer que la computadora se apague automáticamente si no hay ningún movimiento durante un lapso de 15 minutos al establecer esta opción hacia + .

#### **Notas**:

La computadora graba la información del juego en caso de que apagarse automáticamente.

La computadora no se apagará automáticamente mientras está calculando un movimiento.

La computadora normalmente juega el color negro en la parte superior del tablero, y usted juega el color blanco desde la parte inferior. Pero usted puede establecer que la computadora juege el color blanco de la parte superior al establecer esta opción hacia + .

Cuando use esta opción, recuerde colocar las piezas negras en los cuadros más cerca hacia usted.

## **OPCIONES DE LOS MODULOS DE JUEGO**

Los módulos de juego de la computadora le permiten controlar la manera en que la computadora selecciona sus movimientos durante un juego.

### **Busqueda De Algoritmos (A2)**

La computadora contiene dos tipos de búsqueda de algoritmos que usa para seleccionar movimientos durante el juego: la búsqueda selectiva y la búsqueda de fuerza bruta.

La computadora normalmente consume el tiempo mientras usted piensa en su próximo movimiento y calcular el movimiento de si misma. Pero usted puede establecer que la computadora solamente calcúle sus movimientos durante su turno al establecer esta opción hacia + . Esta le facilita a usted ganarle a la computadora.

### **Modulo al azar (c2)**

La búsqueda selectiva limíta a la computadora a solamente buscar esos movimientos con la mayor posibilidad de obtener resultados a su favor.

La búsqueda de fuerza bruta permíte que la computadora calcúle todas las posibilidades, pero resulta en un juego más lento.

La computadora normalmente opta por la búsqueda selectiva (salvo cuando el juego es para la búsqueda de un jaque). Pero usted puede establecer que la computadora use la fuerza bruta para buscar los movimientos al establecer esta opción hacia - .

La computadora normalmente selecciona movimientos semejantes en tipo y dificultad durante un juego. Usted puede establecer que la computadora elija movimientos al azar durante su turno al establecer esta opción hacia + . Esto le permitira a usted consultar una variedad de movimientos durante un juego, resultando en un juego más dificil.

### **LIBROS DE APERTURA**

Los libros de memoria para la apertura de la computadora contiene la mayoria de las estrategias para que la computadora responda más rapidamente durante los movimientos iniciales de un juego.

La computadora contiene los siguientes libros de apertura:

- Pasivo
- Activo
- Normal
- Anormal

Usted podrá influir en el estilo de juego de la computadora al activar o desactivar cualquiera de estas opciones. Cuando usted activa una opción, la computadora selecciona los movimientos de esa opción con más frecuencia. Cuando se desactiva esta opción, la computadora selecciona menos movimientos de esta opción.

**Nota**: Una vez que haya jugado a lo largo de estos libros, el cambio de las opciones no tendra efecto alguno con referencia a cómo juega la computadora. Pero si usted activamente jugó durante los movimientos iniciales, la computadora continúa respondiendo activamente después de haber terminado los movimientos iniciales.

La computadora normalmente selecciona los movimientos iniciales conforme a las aperturas activas y posiciones abiertas. Pero usted puede establecer que la computadora seleccione los movimientos conforme estrategias más pasivas y estrategias más cerradas al establecer esta opción hacia + .

### **Libro Activo (E2)**

La computadora normalmente selecciona los movimientos de apertura que estipulan jugadas y estratagemas más pasivas. Pero usted puede establecer que la computadora seleccione jugadas y estratagemas más activas al establecer esta opción hacia + .

La computadora normalmente selecciona solamente algunos de los movimientos iniciales. Pero usted puede establecer que la computadora seleccione cualquier movimiento de sus libros al establecer esta opción hacia + .

**Nota**: Si usted selecciona esta opción, es posible que la computadora efectúe movimientos ilógicos durante el juego. Esto se debe a que los libros contienen respuestas a muchas líneas de juego (incluyendo lineas ilógicas), para en caso de que el oponente desée jugarlas.

### **Libro De Torneo (G2)**

La computadora normalmente selecciona, entre una gama de movimientos, desde los más faciles a los más dificiles. Usted puede establecer la computadora para que seleccione los movimientos más eficaces al establecer esta opción hacia + .

**Nota**: Si usted fija esta opción en + , la computadora jugará muy bien y será casi inconquistable. Sin embargo, ésto también limitará las opciones de movimientos para la computadora, así como también hará que las respuestas a los movimientos sean más limitados.

### **Activacion / Desactivacion Del Libro (H2)**

La computadora normalmente selecciona los movimientos de uno o más libros de apertura para los movimientos iniciales en un juego. Usted puede estipular que la computadora no use los libros estableciendo esta opción hacia - .

**Nota**: Si usted fija esta opción en - , la computadora tendrá que elaborar la respuesta a su movimiento sin ninguna referencia, resultando en un juego más lento.

### **OPCION DE PANTALLA VARIABLE (A3 Al H3)**

Esta opción le permíte contínuamente consultar la información del juego como se describe en la sección "Consúlta de la infomación del juego" mientras la computadora calcúla su movimiento y sin interrumpir el juego en curso.

Mientras cálcula su movimiento, la computadora refleja cada estadistica que usted seleccione, una por una, en intervalos de un segundo.

#### **Notas**:

- La computadora no refleia el cronómetro mientras refleja la información de la pantalla variable.
- La computadora reflejará el símbolo --- -- y una opción de pantallas en caso de que la computadora no haya calculado una opción.

Siga los pasos en "Selección y cambio de opciones" para seleccionar las estadísticas que usted desée.

En caso de que la computadora refleje las estadisticas demasiado rápido, oprima el botón INFO para "congelar" la pantalla, luego oprima repetídamente el botón  $\square/\blacktriangle$  $o \blacktriangleright$  para consultar cada estadistica una por una. Para "descongelar" la pantalla oprima el botón **OPTION** , luego oprima el botón **CLEAR**.

• Variable principal, primer movimiento (A3)-el primer contramovimiento y el primer ply que la computadora está considerando.

- Variación principal, segundo movimiento (B3) - el segundo contramovimiento y segundo ply que la computadora está considerando.
- Variación principal, tercer movimiento (C3) - el tercer contramovimiento y tercer ply que la computadora está considerando.
- Variacion principal, cuarto movimiento (D3) - el cuarto contramovimiento y cuarto ply que la computadora está considerando.
- Posición de evaluación (E3) la evaluacion actual según la computadora. Vea "Informacion de búsqueda".

**Nota**: La computadora no reflejará en la pantalla la evaluacion durante la búsqueda de un jaque.

• Profundidad de búsqueda actual (F3) el nivel de búsqueda actual de la computadora.

**Nota**: La computadora no reflejará en la pantalla el nivel de búsqueda durante la búsqueda de un jaque.

- Posición total (G3) el número de posiciones por segundo que la computadora está revisando mientras determina su movimiento.
- Transcurso de tiempo entre movimientos (H3) - el transcurso de tiempo desde el último movimiento. Vea "Cronómetros del ajedrez".

## **LOCALIZACION DE POSIBLES FALLAS**

Si la computadora no funciona cómo debiera, siga las siguientes sugerencias para consultar si los problemas se pudieran eliminar. De otra manera, lleve su computadora a la tienda Radio Shack de la localidad.

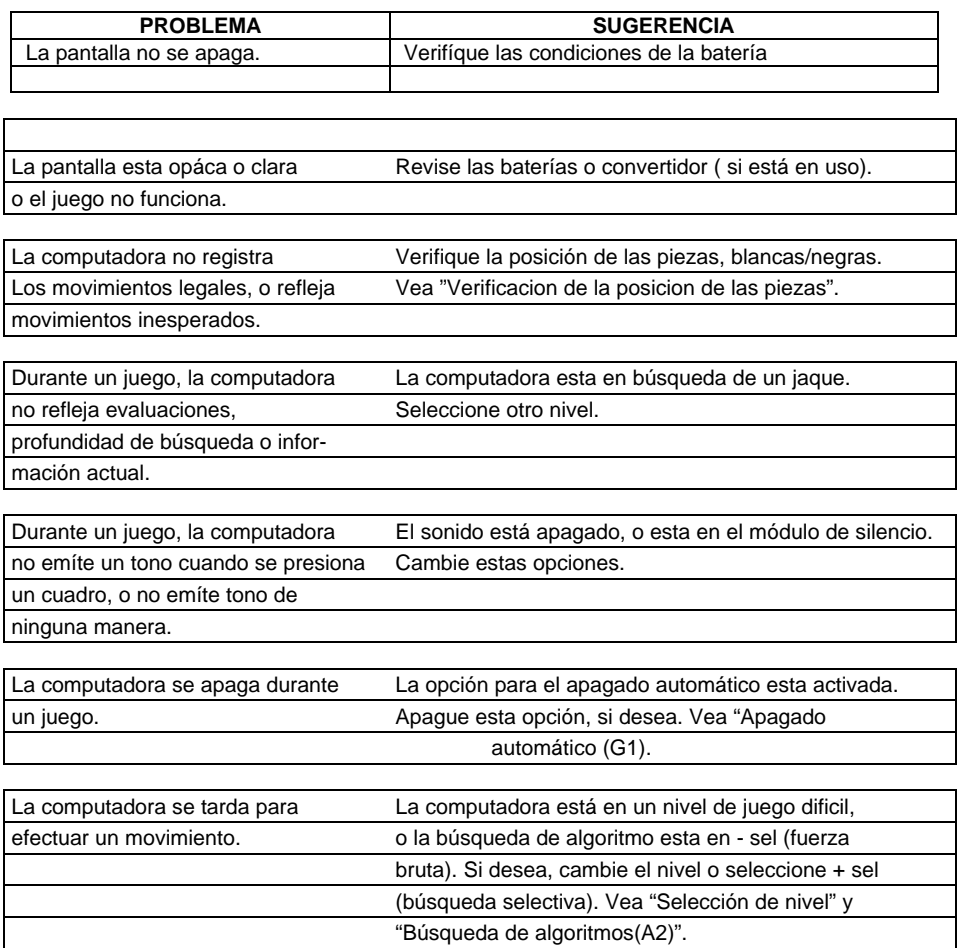

## **MANTENIMIENTO**

Su juego de ajedez MEGA 2050X de Radio Shack es un ejemplo de diseño y fabricación insuperable. Las siguientes sugerencias le ayudaran a disfrutar de su juego durante muchos años.

> Manténgala seca. Si se moja, séquela inmediatamente. Los líquidos pudieran contener mate-

les que corróen los circuitos elec tronicos.

Usela y guardela bajo condicio-

nes normales de temperaturas ambi ente. Las temperaturas extremo sas reducen la vida de los compo nentes electrónicos, dañan las baterías, y deforman o derriten sus

componentes de material plástico.

> Manéjela con cuidado. Dejarla caer pudiera dañar los circuitos impresos, así como también su gabinete. Una caída pudiera ser

la

ria

causa de un mal funcionamiento de la misma.

las

Manténgala alejada del polvo y

grasas. Estos elementos pudieran causar el desgaste prematuro de sus componentes.

Limpie la computadora con un trapo húmedo, ocasionalmente, para mantenerla con un aspecto de nueva. Evíte el uso de productos químicos abrasívos, solventes para limpieza o deter gentes concentrados.

La modificación o alteración de los componentes internos de esta computadora pudiera ser la causa de un mal funcionamiento e invalidar su garantía.. Si su computadora no está funcionando como debiera, llévela a una tienda Radio Shack de la localidad para obtener ayuda.